## **Découvrir la commune de Mer grâce au site « Pilote 41 » par groupe de 2.**

## *Première étape: - cliquer l'identifiant et le mot de passe du collège.*

- *- Accès aux outils cliquer pour trouver Basodet.*
- *- Cliquer sur entreprises puis sur commune et choisir Mer (secteur non déterminé)*
- 1) Donner le nombre d'entreprises.
- 2) Donner les différents secteurs 3) Rechercher l'entreprise employant le plus de salariés et donner le nom d'une entreprise employant moins de 10 salariés.\_\_\_\_\_\_\_\_\_\_\_\_\_\_\_\_\_\_\_\_\_\_\_\_\_\_\_\_\_\_\_\_\_\_\_\_\_\_\_\_\_\_\_\_\_\_\_\_\_\_\_\_\_\_\_\_\_\_\_\_\_\_\_\_\_\_\_\_\_\_\_\_\_\_\_\_\_
- 4) Grâce aux données du site remplir ce tableau:

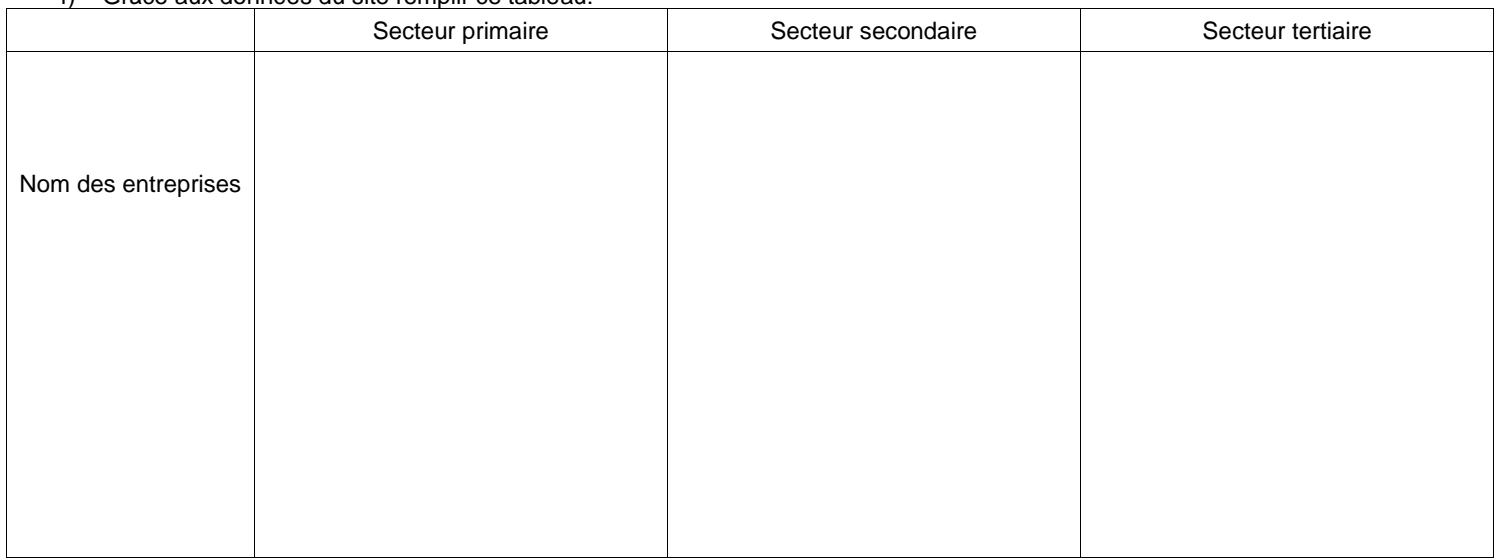

5) Pour chaque secteur cliquer sur une entreprise que vous aimeriez visiter cette année. Ensuite, noter toutes les informations (effectifs, localisation précise, route pour s'y rendre, numéro etc.. )sur chaque entreprise dans chacun des cadres

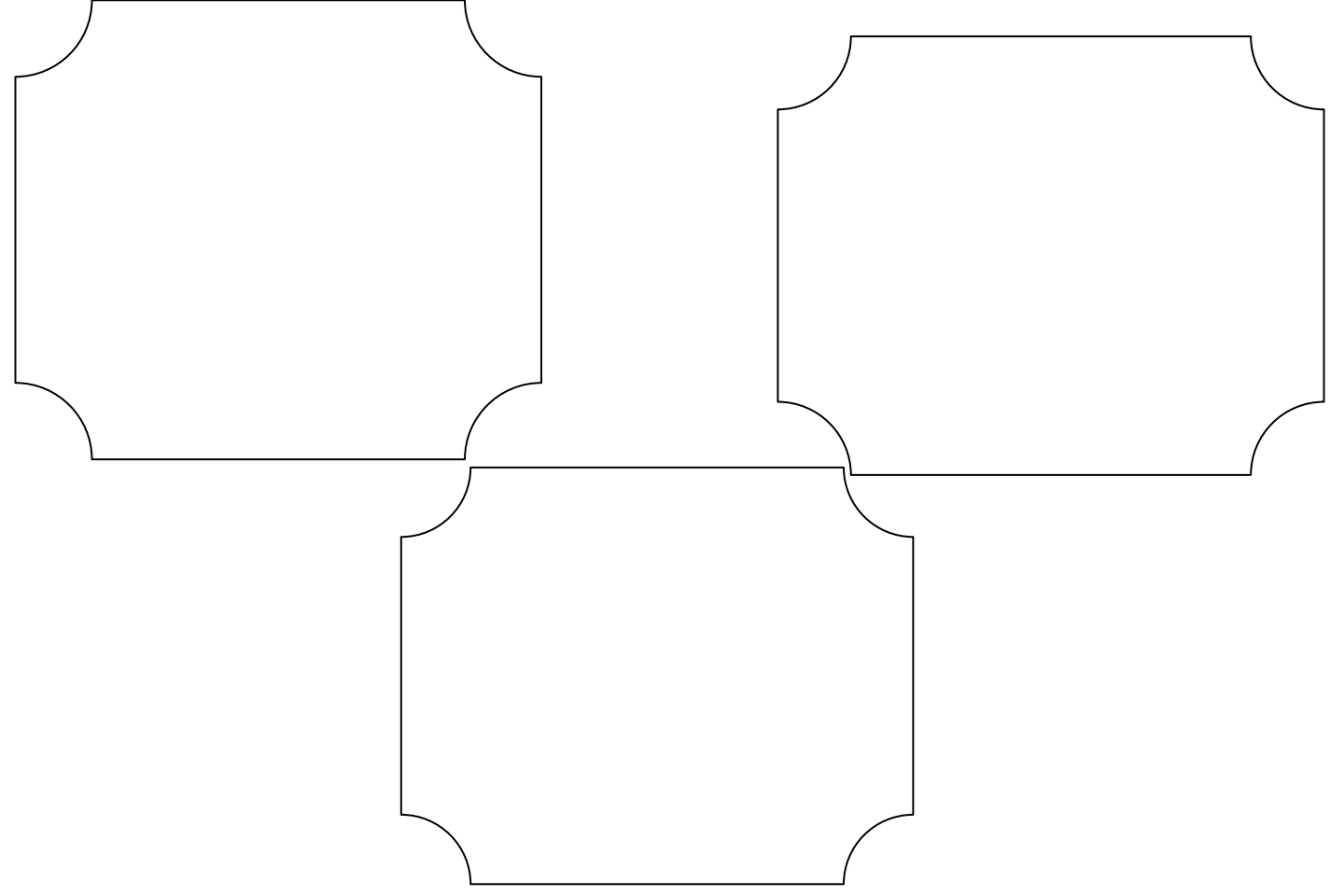

6) Faire un compte rendu devant la classe .